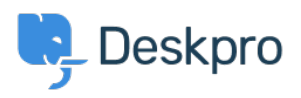

[مرکز آموزش](https://support.deskpro.com/fa/kb) > [Linux on job cron Creating](https://support.deskpro.com/fa/kb/articles/creating-cron-job-on-linux)> [Legacy Deskpro](https://support.deskpro.com/fa/kb/deskpro-legacy)

## Creating cron job on Linux

Christopher Nadeau - 2021-09-02 - Comments (٢) - Deskpro Legacy

.Deskpro requires that the cron.php file is run every minute

NOTE: here's how to set up a Windows Scheduled Task

## **Using the system crontab**

. Edit the /etc/ crontab file to add the scheduled task

: You need to add a line

www-data /usr/bin/php /path/to/cron.php \* \* \* \* \*

Replace www-data with the user you want to run the cron.php file as. Using the user that the webserver runs as is a good choice (www-data is the user that the Apache webserver linux distributions Cruns as on most Linux distributions

Replace /usr/bin/php with the path to the command-line php executable on your system. If you're not sure, run

which php

to check.

Replace /path/to/cron.php with the path to where you unzipped the Deskpro files e.g. **//var/www/cron.php** or /var/www/html/cron.php

## **Insert into a user crontable**

: You can also edit the crontab as a specific user

e- crontab

: Then add a line

 $usr/bin/php$  /path/to/cron.php/ \* \* \* \* \*

## **Preventing emails**

The cron system will general email the system user the results of running cron. Once you .have cron working you may want to update the command to

www-data /usr/bin/php /path/to/cron.php  $\>$ /dev/null \* \* \* \* \*

.alternatively, add the following at the top of your crontab to disable mail for all cron tasks

""=MAILTO